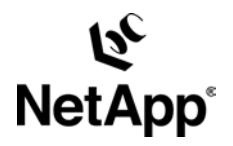

# **Implementing Oracle® Database 11g Running with Direct NFS Client on Network Appliance™ MetroCluster**

TR-3614 | September 2007 **Amarnath Rampratap, Niranjan Mohapotra | Network Appliance, Inc.** 

## **Table of Contents**

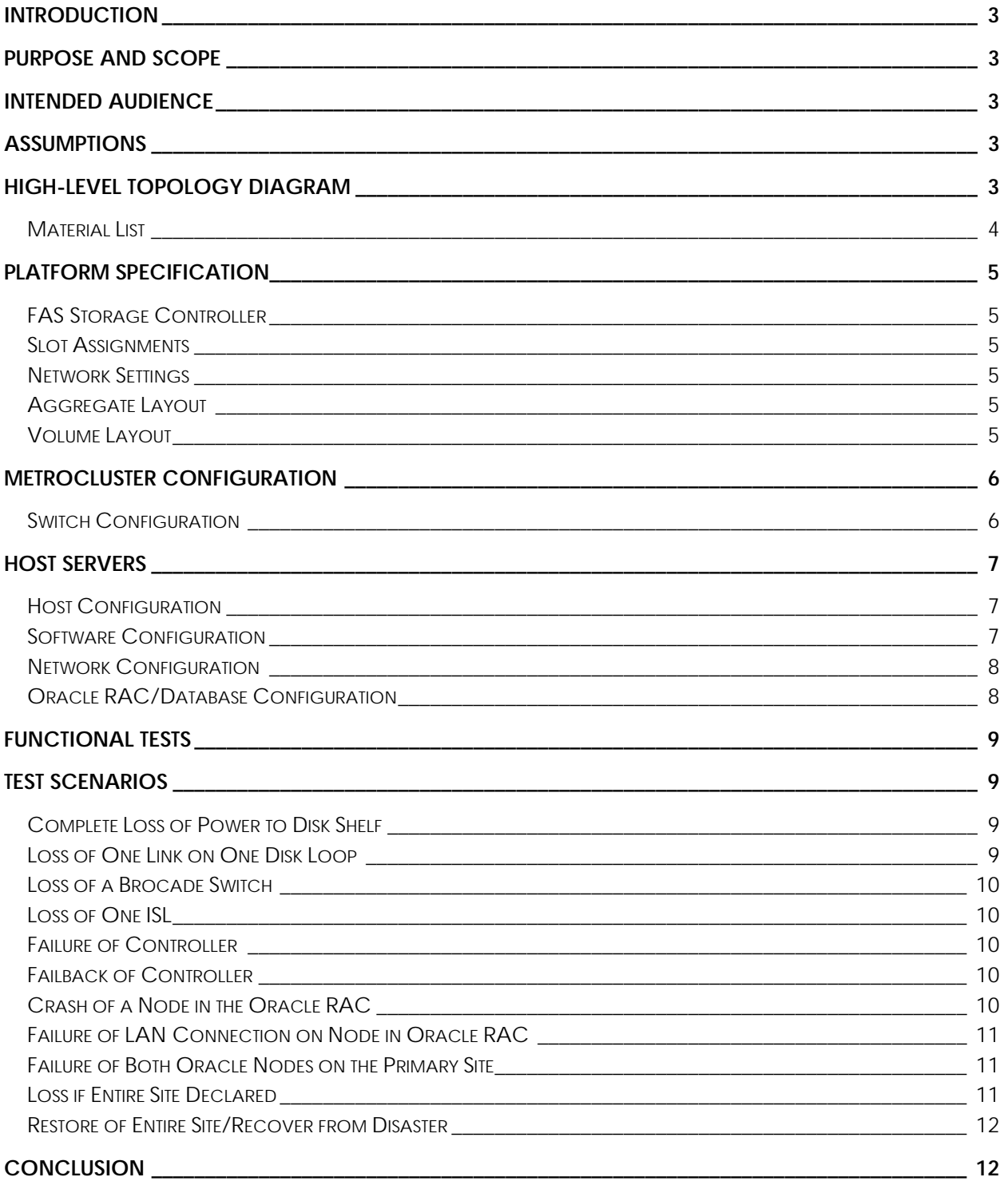

## <span id="page-2-0"></span>**Introduction**

Most of today's business applications are data-centric, requiring fast and reliable access to intelligent information architectures that can often be provided by a high-performance relational database system. Oracle is one among the relational database systems that provides such a back-end data store for mission-critical line-of-business applications.

The latest release, Oracle Database 11*g*, offers significant architectural enhancements in performance and scalability. With the proliferation of e-business, an enterprise today operates in an extremely complex and a highly networked global economy and is more susceptible to interruptions than in the past. The cost of interruptions or downtimes varies across industries and companies, and this cost can be as much as millions of dollars in an hour. While these numbers are staggering, the reasons are quite obvious. A business can suffer downtimes that can be unplanned and planned. Unplanned downtimes may be caused by hardware or system failures, data storage failures, human errors, software glitches, natural disasters, and so on. NetApp along with Oracle has extended its reach to increase productivity and keep information close to hand, flexible enough to meet your organization's administrative model.

### **Purpose and Scope**

The purpose of this technical report is to provide reference architecture for Oracle Database 11*g* Release 1 running with DNFS on Network Appliance MetroCluster solutions that is designed to achieve a highly available relational database management system environment.

## **Intended Audience**

This technical report is intended for Information technology professionals, storage professionals, Oracle DBAs, and business continuity professionals responsible for database management infrastructure. For methods and procedures in this technical report, it is assumed that the reader has knowledge of the following:

Oracle Database system architecture:

- Oracle storage architecture and database administration
- Oracle Real Application Clusters (RAC)
- Service-level expertise of Oracle Server recovery options

Working knowledge on NetApp solutions, including the following:

- Data ONTAP®
- NetApp MetroCluster

## **Assumptions**

Throughout this document it is assumed that we have two physical sites, "Site A" and "Site B". These are separated by 10.5 km. Naming of all components will clearly show whether they are physically located at "Site A" or "Site B".

## **High-Level Topology Diagram**

The overall solution uses NetApp MetroCluster as a back end for storage availability and two extended Oracle RACs, each with two active nodes spanning across sites as front end for application availability. The nodes are running Oracle Enterprise Linux® Update 5 hosting two instances and one database per cluster accessing their storage via DNFS (Direct Network File System) Client. In a normal situation, one database is active on "Site A" and accessing their storage via DNFS at "Site A," and the other database is active on "Site B" and accessing their storage via DNFS at "Site B."

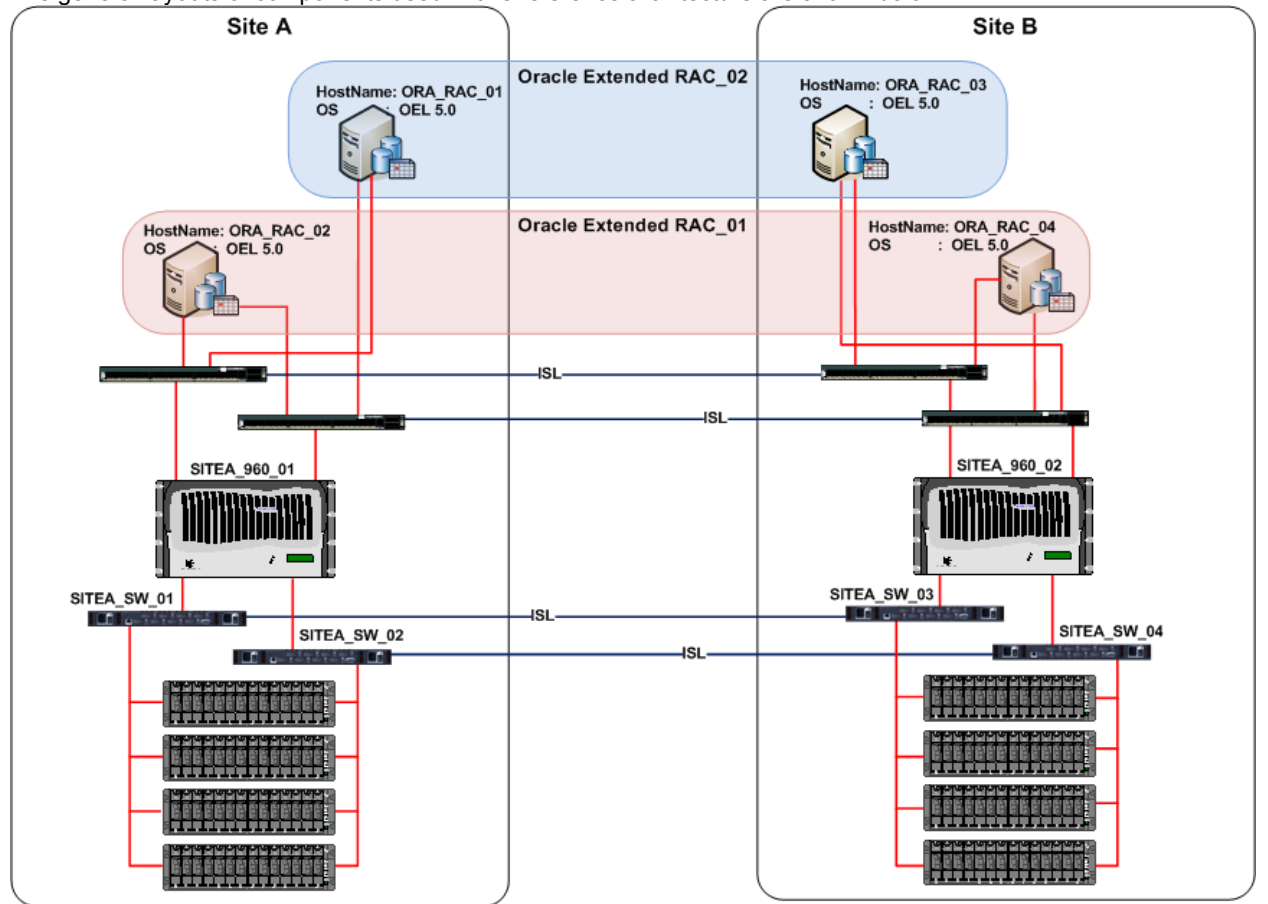

<span id="page-3-0"></span>The general layouts of components used in this reference architecture are shown below:

**Figure 1) High-level view of the Oracle and NetApp MetroCluster setup.** 

## **Material List**

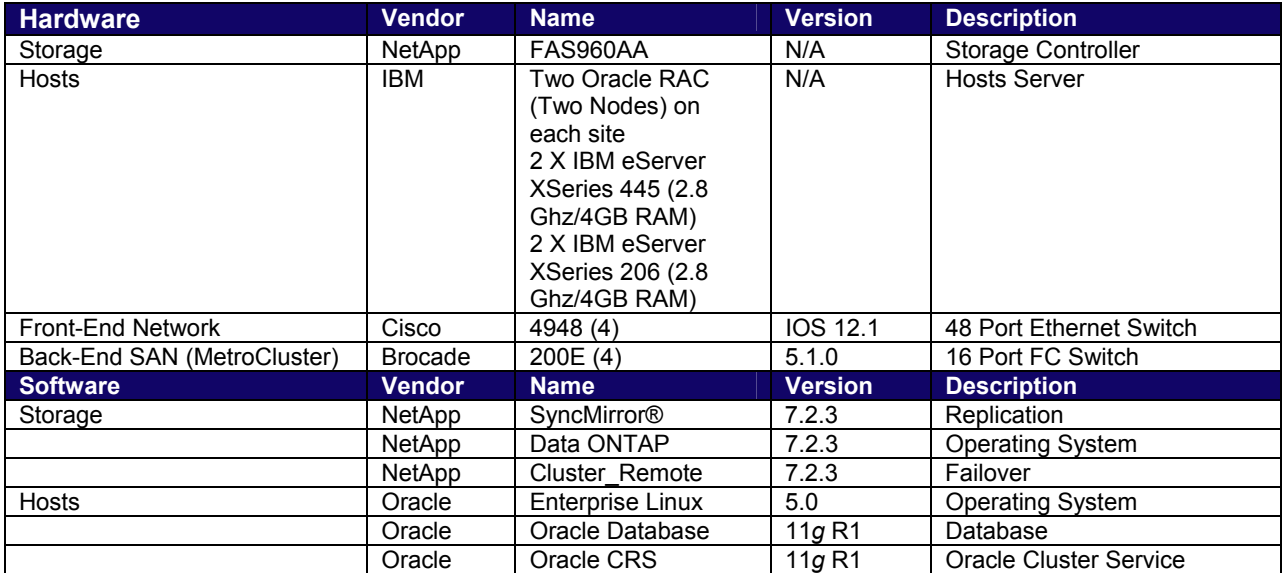

## <span id="page-4-0"></span>**Platform Specification**

### **FAS Storage Controller**

The controller and back-end Fibre Channel switches were configured using the instructions in the Data ONTAP 7.2.3 Active/Active Configuration Guide, and the current firmware levels and other notes found on the NOW™ (NetApp on the Web) site.

- Data ONTAP release: 7.2.3
- Brocade firmware: v5.1.0

Two FAS960 series controllers (each with four DS14mk2-HA shelves full of 66GB 15kdrives) connected with the VI-MC interconnect, and four Brocade 200E switches were used in this test. The controllers were named SITEA\_960\_01 and SITEB\_960\_02, and the switches were named SITEA\_SW01, SITEA\_SW02, SITEB\_SW03, and SITEB\_SW04.

### **Slot Assignments**

The controllers are configured identically in terms of hardware with the following cards/slot assignments:

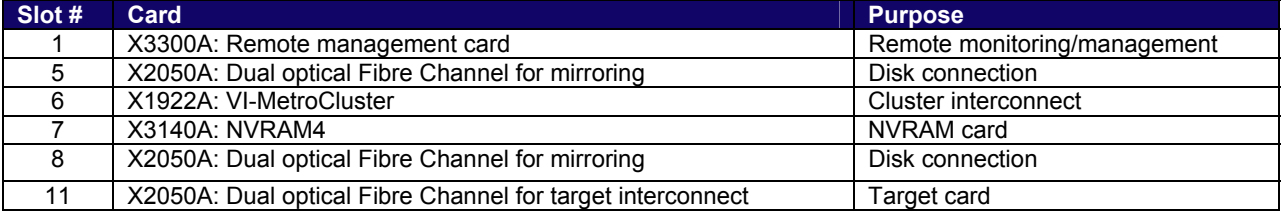

### **Network Settings**

#### **SITEA\_960\_01**

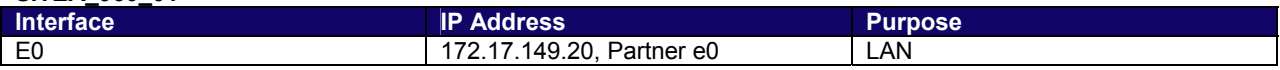

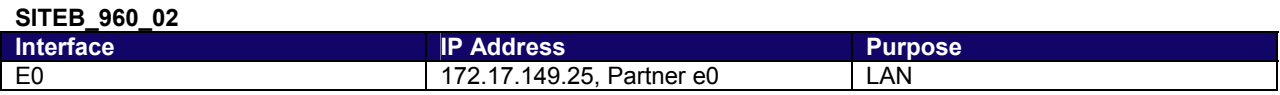

#### **Aggregate Layout**

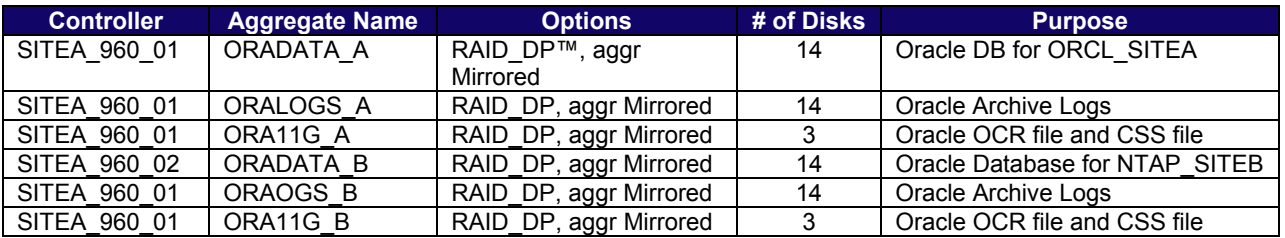

#### **Volume Layout**

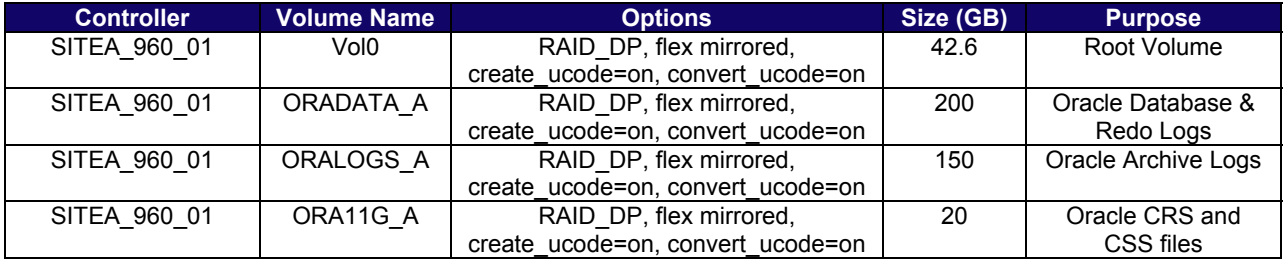

<span id="page-5-0"></span>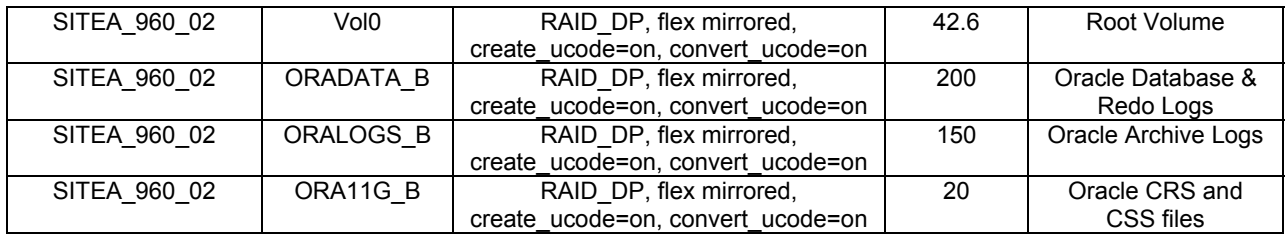

## **MetroCluster Configuration**

## **Switch Configuration**

The back-end FC switches in a MetroCluster environment must be set up in a specific manner for the solution to function properly. In the sections below, the switch and port connections are detailed and should be implemented exactly as documented.

#### **SITEA\_SW\_01**

IP Address: 172.17.149.235 Domain ID: 1

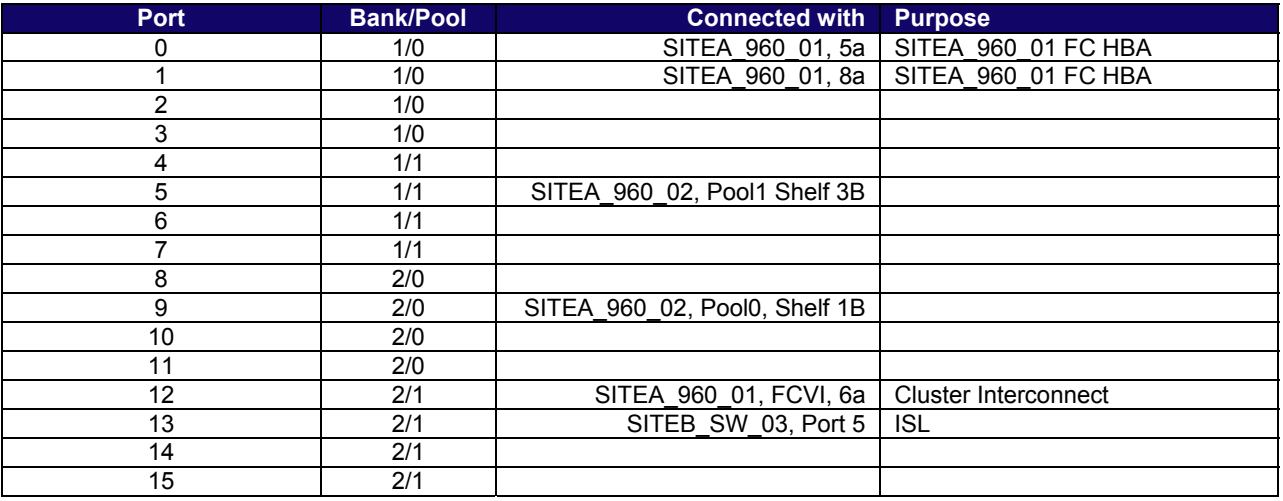

#### **SITEA\_SW\_02**

IP Address: 172.17.149.236 Domain ID: 2

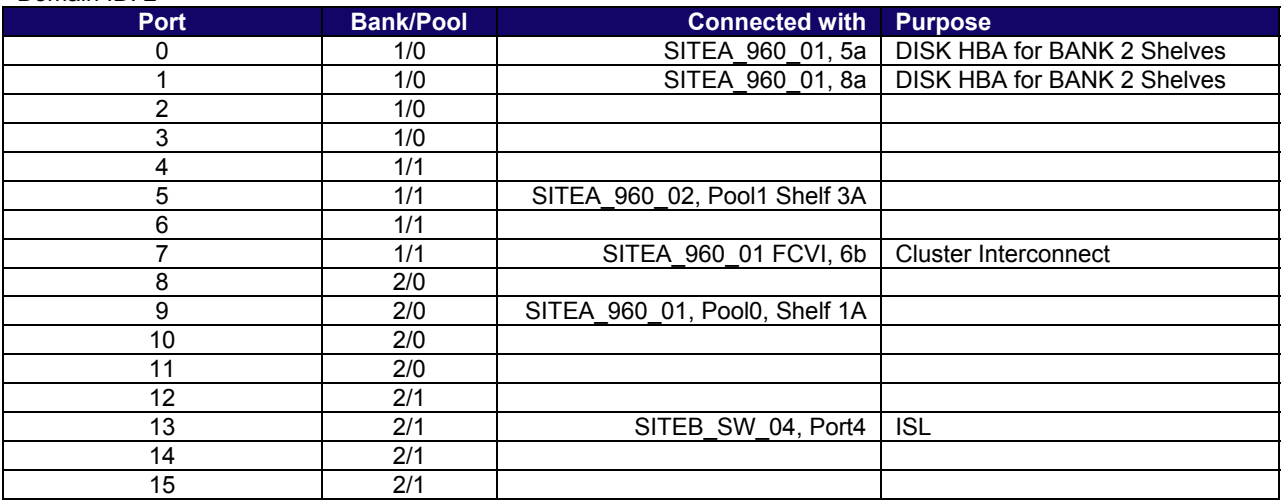

#### <span id="page-6-0"></span>**SITEB\_SW\_03**

IP Address: 172.17.149.237 Domain ID: 3

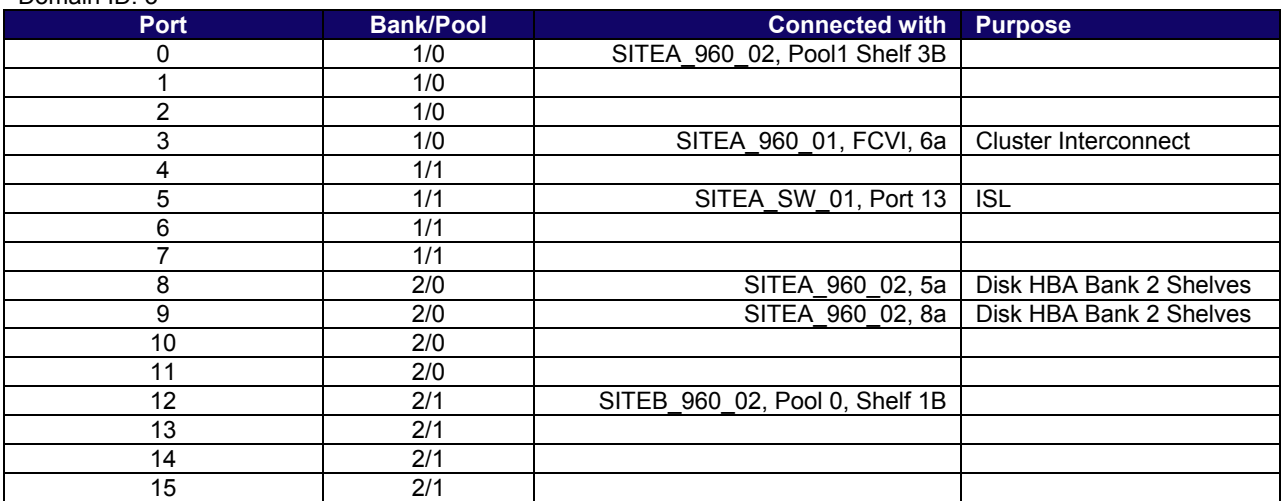

#### **SITEB\_SW\_04**

IP Address: 172.17.149.238 Domain ID: 4

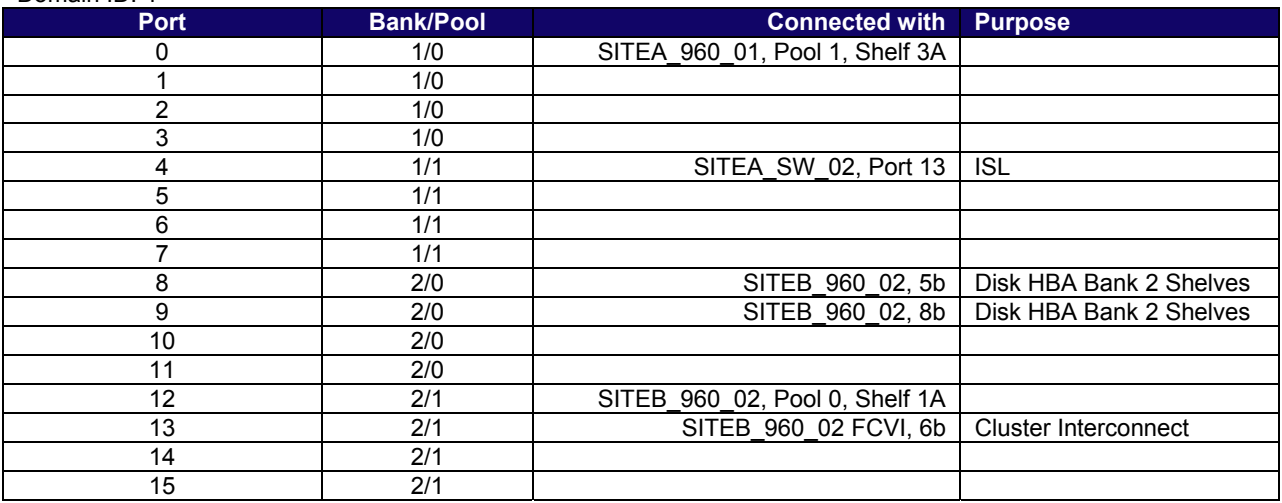

## **Host Servers**

## **Host Configuration**

Two Oracle extended Real Application Clusters (RAC) were set up spanning across sites with two nodes (IBM eServer xSeries with four Intel® xeon CPU and 4GB RAM) as members in each RAC. The hosts in the RACs are named as ORA\_RAC\_01, ORA\_RAC\_02, ORA\_RAC\_03, and ORA\_RAC\_04.

#### **Software Configuration**

The hosts in the Oracle RAC are installed according to vendor-supplied procedures with: Oracle Enterprise Linux 5.0

<span id="page-7-0"></span>Oracle Cluster Ready Service (CRS) 11*g* Release 1 Oracle Database 11*g* Release 1

#### **Network Configuration**

The following table details the network settings for various Oracle hosts.

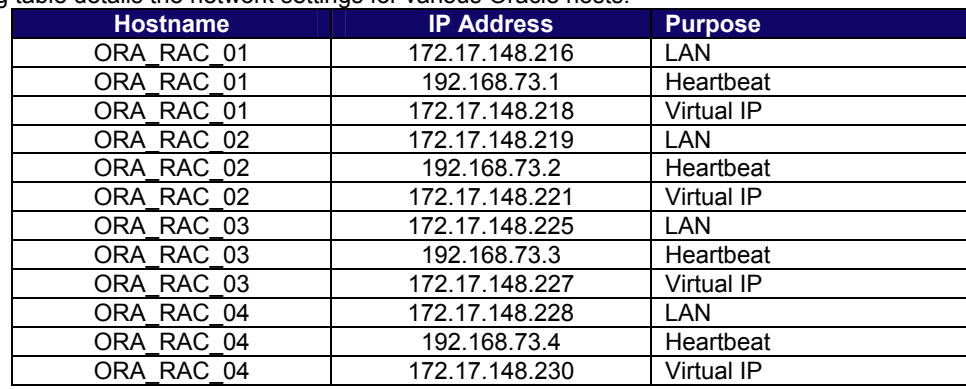

#### **Oracle RAC/Database Configuration**

After a complete installation of Oracle Enterprise Linux 5.0 the following configurations were done before installing Oracle CRS and Database:

#### **Step 1: Set up the kernel parameters as follows:**

Add the following entries into the /etc/sysctl.conf file as a root user: kernel.shmmni = 4096 # semaphores: semmsl, semmns, semopm, semmni kernel.sem = 250 32000 100 128 net.ipv4.ip local port range = 1024 65000 net.core.rmem\_default=4194304 net.core.rmem\_max=4194304 net.core.wmem\_default=262144 net.core.wmem\_max=262144

#### **Step 2: Set up the user limits for Oracle user as follows:**

Add the following entries into the /etc/security/limits.conf file:<br>oracle soft nproc 2047 soft nproc 2047 oracle hard nproc 16384 oracle soft nofile 1024 oracle hard nofile 65536

#### **Step 3: Install the following packages for Enterprise Linux 5.0:**

From Enterprise Linux 5.0 Disk 1: rpm -Uvh binutils-2.\* rpm -Uvh elfutils-libelf-0.\* rpm -Uvh glibc-2.\* rpm -Uvh glibc-common-2.\* rpm -Uvh libaio-0.\* rpm -Uvh libgcc-4.\* rpm -Uvh libstdc++-4.\* rpm -Uvh make-3.\*

From Enterprise Linux 5.0 Disk 2: rpm -Uvh compat-libstdc++-33\* rpm -Uvh elfutils-libelf-devel-0.\* rpm -Uvh glibc-devel-2.\* rpm -Uvh gcc-4.\* rpm -Uvh gcc-c++-4.\* rpm -Uvh libaio-devel-0.\*

<span id="page-8-0"></span>rpm -Uvh libstdc++-devel-4.\* rpm -Uvh unixODBC-2.\* rpm -Uvh unixODBC-devel-2.\*

From Enterprise Linux 5.0 Disk 3: rpm -Uvh sysstat-7.\*

#### **Step 4: Enable rsh access without password for Oracle user and root user to all the nodes in the Oracle RAC before installing Oracle CRS and Oracle Database.**

Note: OCR file and CSS file were hosted on the storage using NFS.

#### **Step 5: After Installation of Oracle Database 11***g,* **the following steps were performed to configure the DNFS client:**

Log in as 'Oracle' user (the user who owns the Oracle binary) and do the following steps. Prompt > cd \$ORACLE\_HOME/lib Prompt > mv libodm11.so libodm11.so\_stub Prompt > ln –s libnfsodm11.so libodm11.so

Note: The above steps were performed to host the data files, redo log files and the control files on NetApp storage using direct NFS.

#### **Data Configuration**

Benchmark factory was used to generate TPCC workload on the Oracle Database during the test scenarios.

### **Functional Tests**

The functional test results will be broken into two levels:

- Basic system operation: operation of the system, in the various failure scenarios outlines later in this report
- Oracle operation: the reaction of Oracle to the various failure scenarios outlined later in this report

### **Test Scenarios**

The following subsections describe the various test scenarios that were executed upon successful build of the solution discussed earlier in this document. The test scenarios include various component failures, including server hardware, network, storage system, etc. Unless mentioned otherwise, prior to the execution of each test, the environment was reset to the normal running state. The normal running state had all the Oracle RAC nodes operational and the ORCL\_SITEA database active on SITE A and NTAP\_SITEB database active on Site B. Additionally, benchmark factory was configured to perform typical user transactions on both databases, ORCL\_SITEA and NTAP\_SITEB.

### **Complete Loss of Power to Disk Shelf**

No single point of failure should exist in the scenario. Therefore, the loss of an entire disk shelf was tested. This test was accomplished by simply turning off both power supplies while a load was applied.

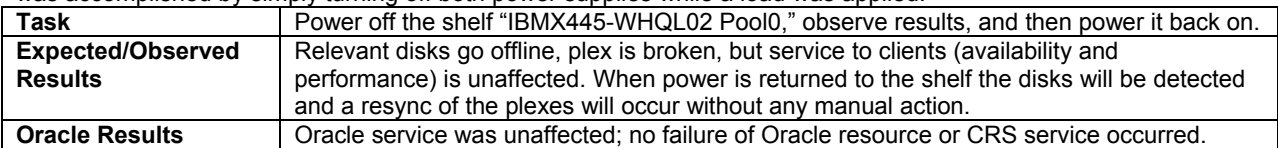

#### **Loss of One Link on One Disk Loop**

No single point of failure should exist in the scenatio. Therefore, the loss of one disk loop was tested. This test was accomplished by removing a fiber patch lead from one of the shelves.

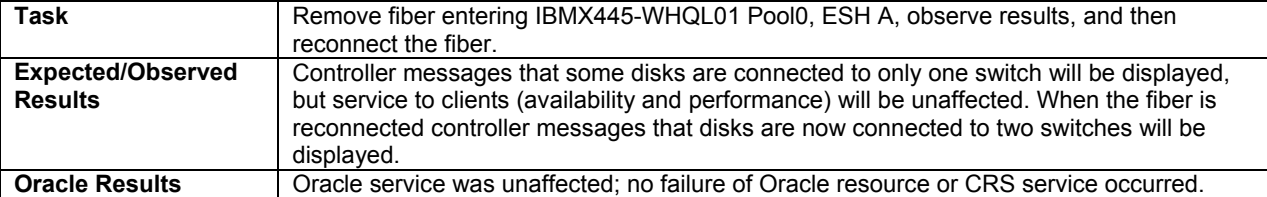

### <span id="page-9-0"></span>**Loss of a Brocade Switch**

No single point of failure should exist in this scenario. Therefore, the loss of an entire Brocade switch was tested. This test was accomplished by simply removing the power cord from the switch while the load was running.

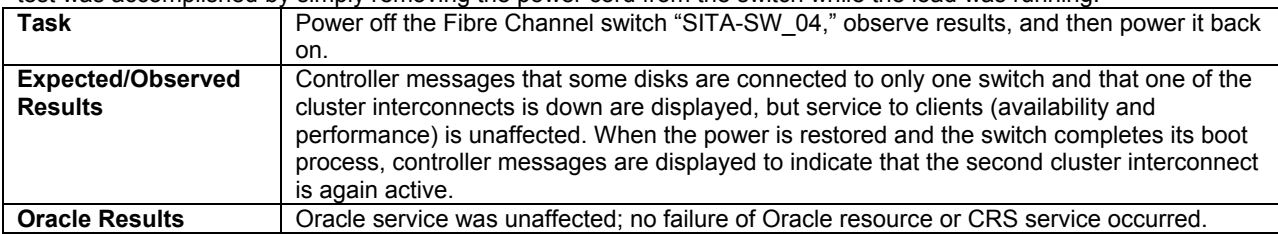

#### **Loss of One ISL**

No single point of failure should exist in the solution. Therefore, the loss of one of the interswitch links (ISLs) was tested. This test was accomplished by simply removing the fiber connection between two of the switches while a load was applied.

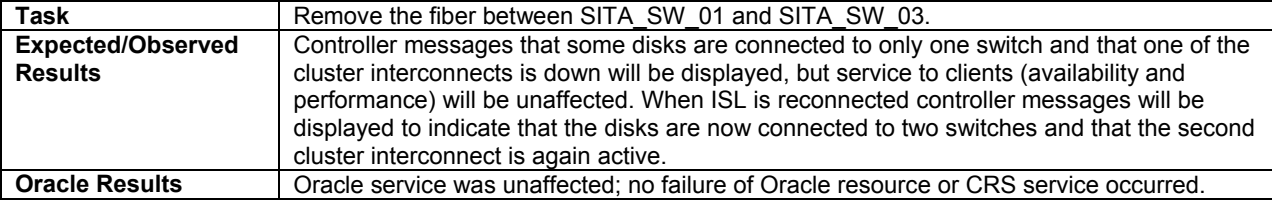

### **Failure of Controller**

No single point of failure should exist in the solution. Therefore, the loss of one of the controllers itself was tested.

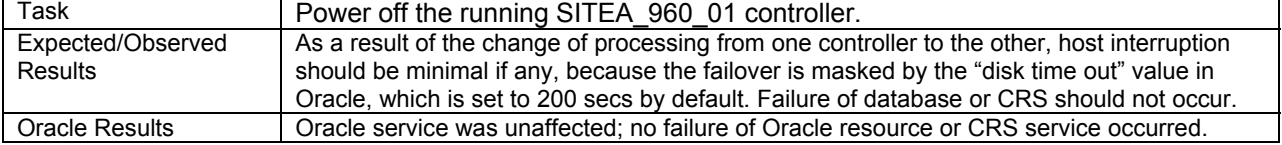

## **Failback of Controller**

As a follow-up to the previous test, the data serving must be failed back to the previously failed controller to return to the normal operating state. This test was accomplished by issuing a command on the surviving controller to request that processing be returned to the previously failed controller.

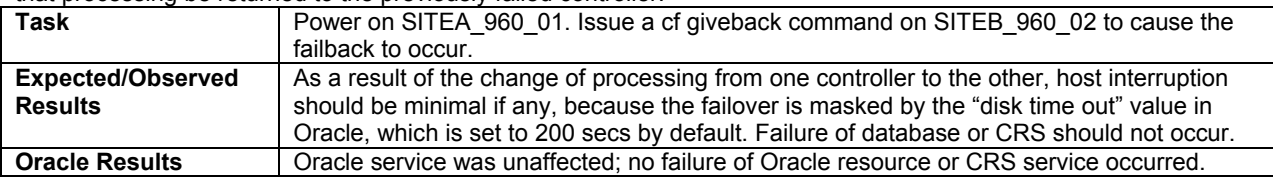

## **Crash of a Node in the Oracle RAC**

To test the availability of the Oracle RAC setup we will intentionally power off one of the nodes in the Oracle RAC.

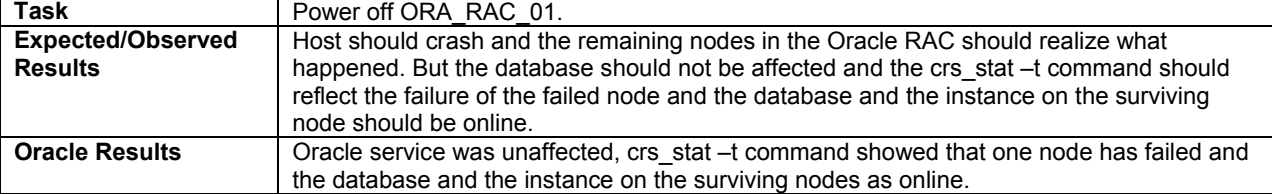

## <span id="page-10-0"></span>**Failure of LAN Connection on Node in Oracle RAC**

To test availability of the Oracle RAC solution we will remove the LAN (public) interface from a node on the Oracle RAC.

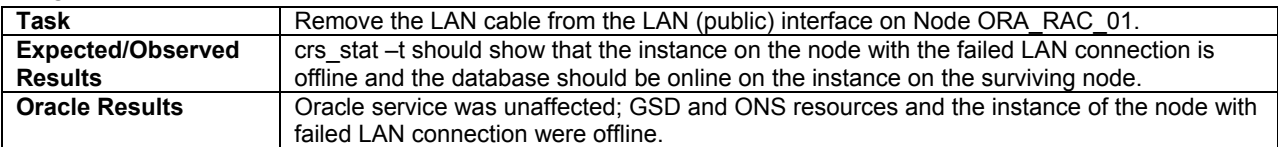

### **Failure of Both Oracle Nodes on the Primary Site**

To test the availability of the Oracle RAC solution, we will fail both the Oracle Enterprise Linux nodes on the primary site.

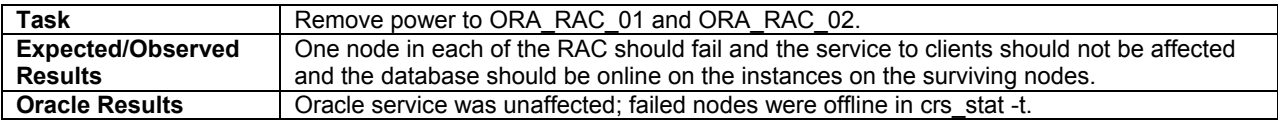

### **Loss if Entire Site Declared**

To test availability of the overall solution we will simulate loss of an entire site.

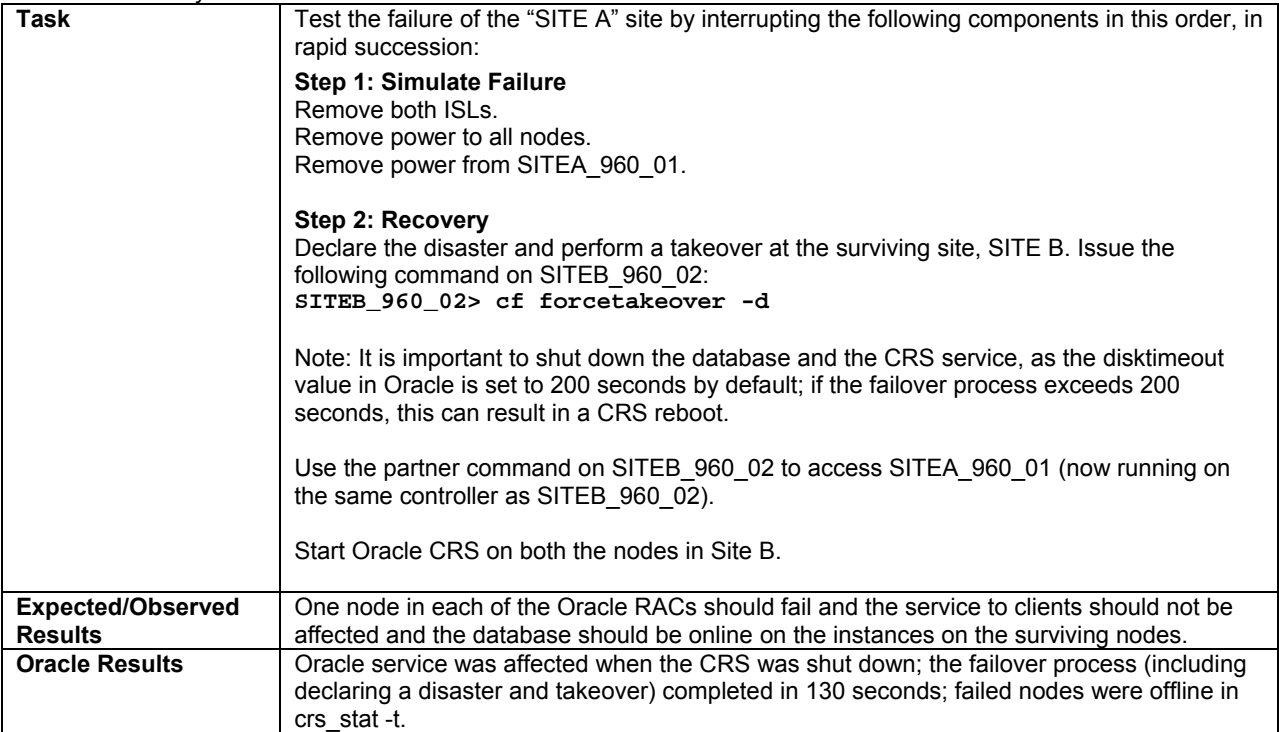

### <span id="page-11-0"></span>**Restore of Entire Site/Recover from Disaster**

To test availability of the overall solution we will simulate recovery after loss of an entire site.

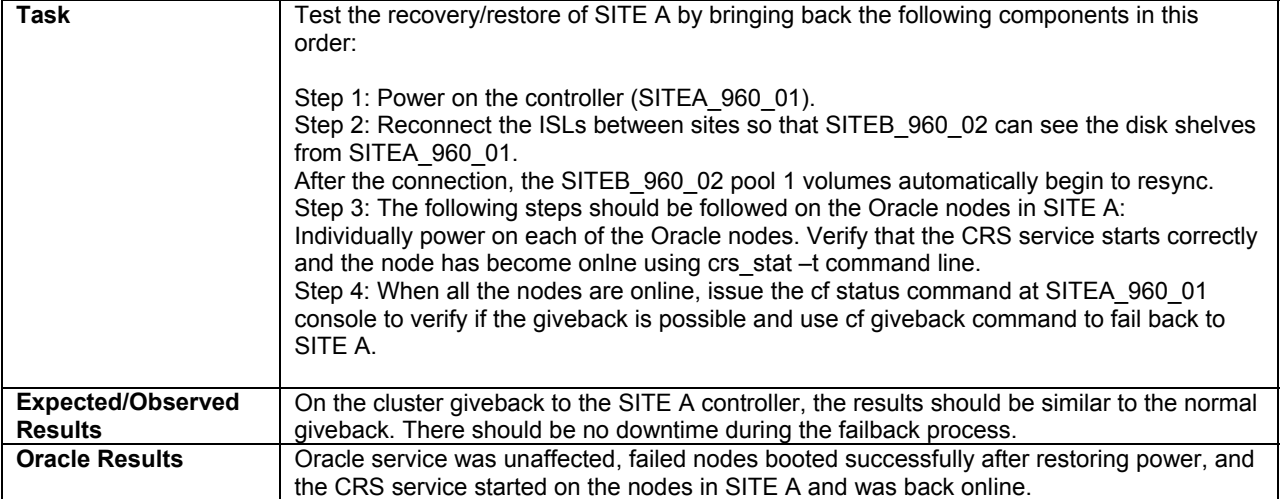

## **Conclusion**

Documentation of the configuration, tests performed, and the results observed were used to update this technical report. Failure scenarios on the storage side in a MetroCluster environment did not affect Oracle Database/RAC functionality and performance.

© 2007 Network Appliance, Inc. All rights reserved. Specifications subject to change without notice. NetApp, the Network Appliance logo, Data ONTAP, and SyncMirror are registered trademarks and Network Appliance, NOW, and RAID-DP are trademarks of Network Appliance, Inc. in the U.S. and other countries. Linux is a registered trademark of Linus Torvalds. Intel is a registered trademark of Intel Corporation. Oracle is a registered trademark of Oracle Corporation. All other brands or products are trademarks or registered trademarks of their respective holders and should be treated as such.